## راهنماي ثبت درخواست حمايت از پيشنهاد پاياننامه (مرحله اول)

ستاد توسعه علوم و فناوريهاي شناختي به منظور حمايت از فعاليتهاي پژوهشي مرتبط با علوم شناختي، به دانشجويان، اعضاي تيم راهنما و مركز علمي پايان نامههاي اين حوزه حمايت تشويقي اعطا ميكند. كليه فرآيندهاي حمايت از قبيل ثبت درخواست، بررسي تطابق با علوم وفناوريهاي شناختي و اعلام نتيجه نهايي از طريق پرتال انجام ميگردد. راهنماي پيشرو به منظور تسريع و تسهيل فرآيند ثبت درخواست حمايتي و استفاده بهينه از پرتال ستاد، توسط كارشناسان ستاد تهيه گرديده است. خواهشمند است پيش از آغاز ثبت درخواست، مفاد راهنما را به دقت مطالعه فرماييد. لازم به ذكر است ستاد از پايان نامههايي كه مرحله اول ( ثبت پيشنهاد پاياننامه پيش از سه ماه از تصويب پيشنهاد در دانشكده) را در قالب آيين نامه انجام ندادهاند و در حال حاضر در حال دفاع هستند و يا دفاع نمودهاند، حمايت نمي كند.

- **پيش از ثبت درخواست حمايت چه كارهايي ميبايست صورت گيرند؟**
- .1 **آييننامه حمايت از پايان نامه هاي كارشناسي ارشد و دكتري** با دقت مطالعه گردد و ضوابط مربوطه در فرآيند درخواست لحاظ گردد.
	- .2 درخواست حمايت بايستي **صرفا توسط دانشجو** به ستاد ارائه گردد.
	- .3 همه **اعضاي تيم راهنماي ايراني** پايان نامه بايستي در سايت ستاد ثبتنام نمايند و نام كاربري آنان اخذ گردد.
	- .4 نامه تصويب پاياننامه در دانشكده در **فرمت ستاد** آماده گردد (رجوع به مرحله اول حمايت تشويقي در آييننامه).

## **چگونه مي توان وارد كارتابل گرديد؟**

پس از ثبتنام در سايت ستاد (http://www.cogc.ir)، براي ورود به پرتال در صفحه اصلي سايت ستاد، گزينه ورود كاربران انتخاب ميگردد. لازم به ذكر است كه پرتال ستاد در نسخه قديم Explorer Internet كار نميكند و بهتر است از مرورگرهاي Firefox و يا chrome Google استفاده گردد.

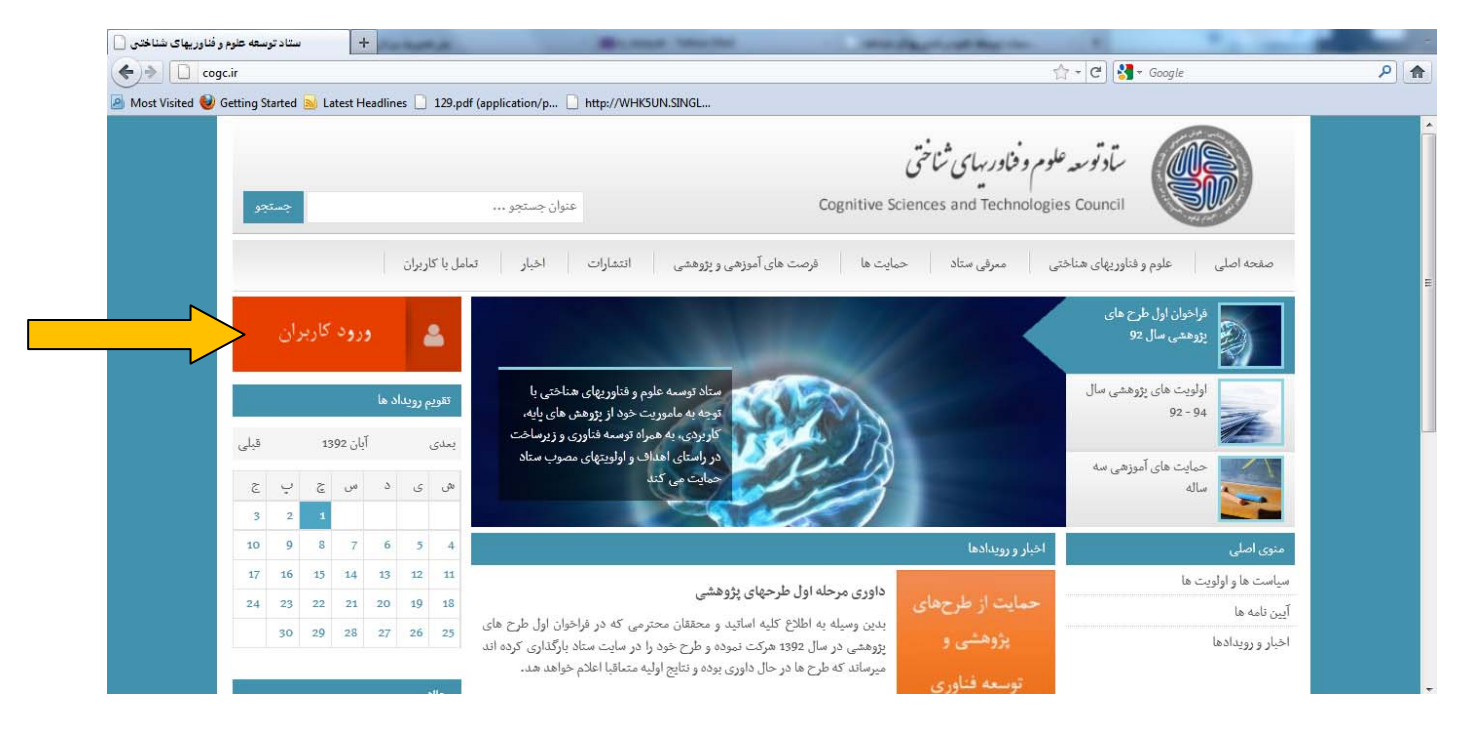

هر كاربر كه در سايت ستاد ثبت نام نموده است داراي نام كاربري ويژه خود است. با ورود نام كاربري و كلمه عبور، كاربر ميتواند وارد كارتابل خود گردد. در صورت فراموش كردن كلمه عبور و يا نام كاربري با انتخاب "فراموشي كلمه عبور" مطابق تصوير زير و وارد نمودن پست الكترونيكي كه هنگام ثبتنام در پرتال وارد شده است، نام كاربري و كلمه عبور جديد به پست الكترونيكي ارسال ميگردد. لازم به ذكر است كه بعد از ثبت نام در پرتال، پيام فعالسازي به پست الكترونيكي ارسال ميشود كه بايستي پيش از ورود به پرتال لينك موجود در پيام را كليك نمود.

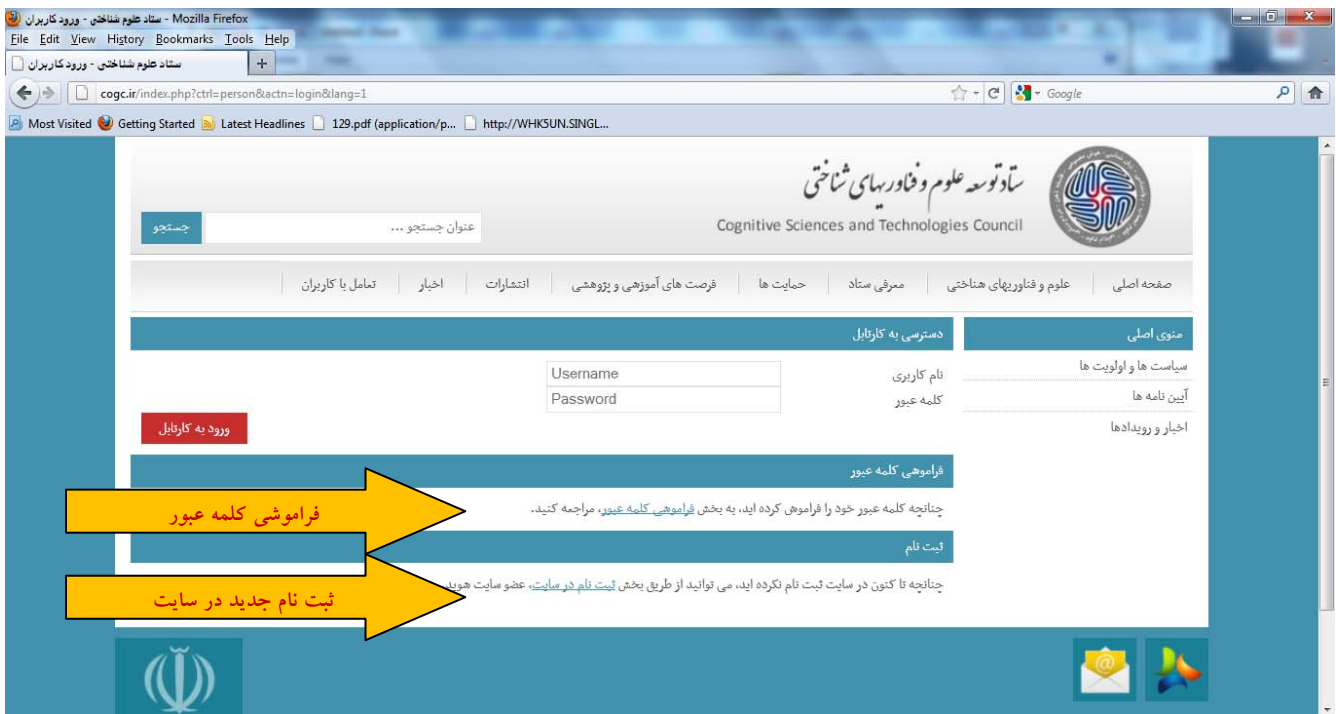

پس از ورود به كارتابل صفحه زير مشاهده ميشود.

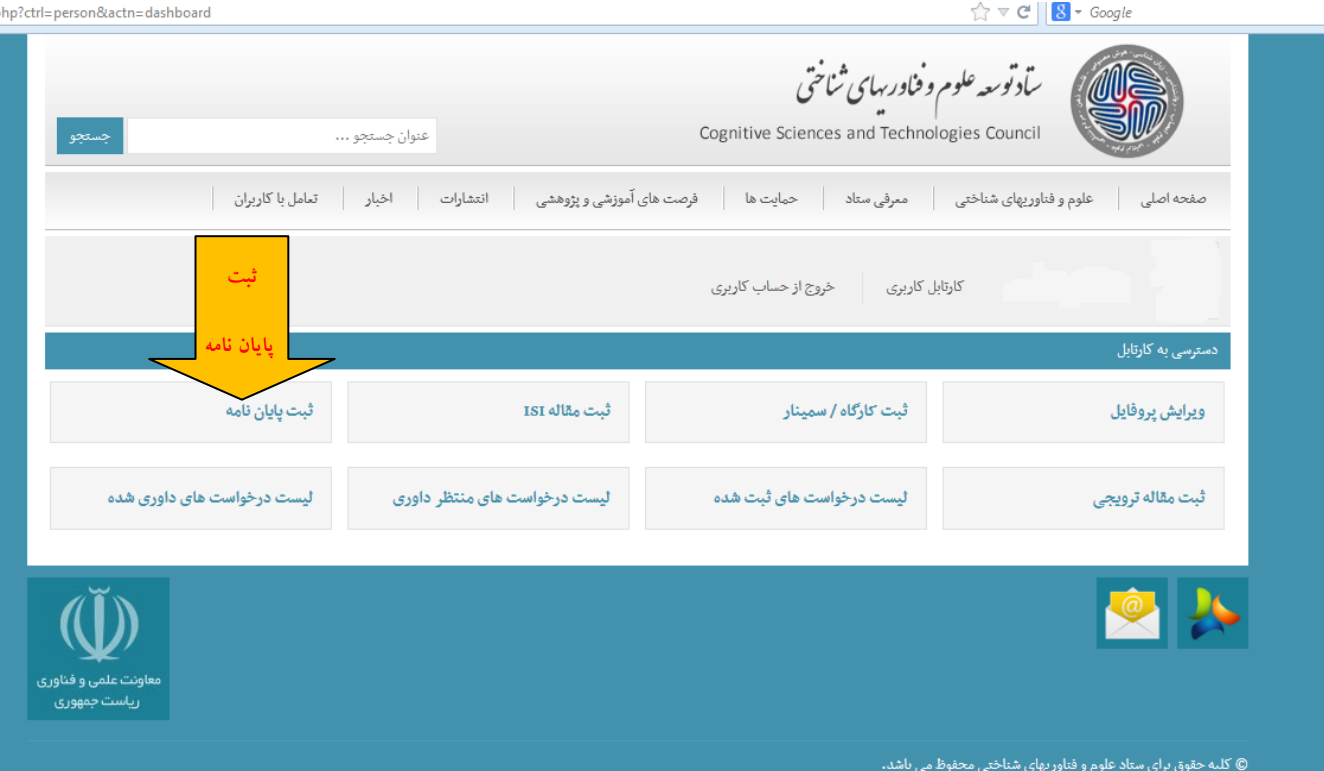

با انتخاب گزينه ثبت پايان نامه، كد ملي و شماره حساب سيباي كاربر كه در هنگام ثبتنام وارد شده است نمايش داده ميشود. در صورت نياز به ويرايش اطلاعات، گزينه "ويرايش پروفايل" و در غير اين صورت گزينه "ادامه" انتخاب ميشود.

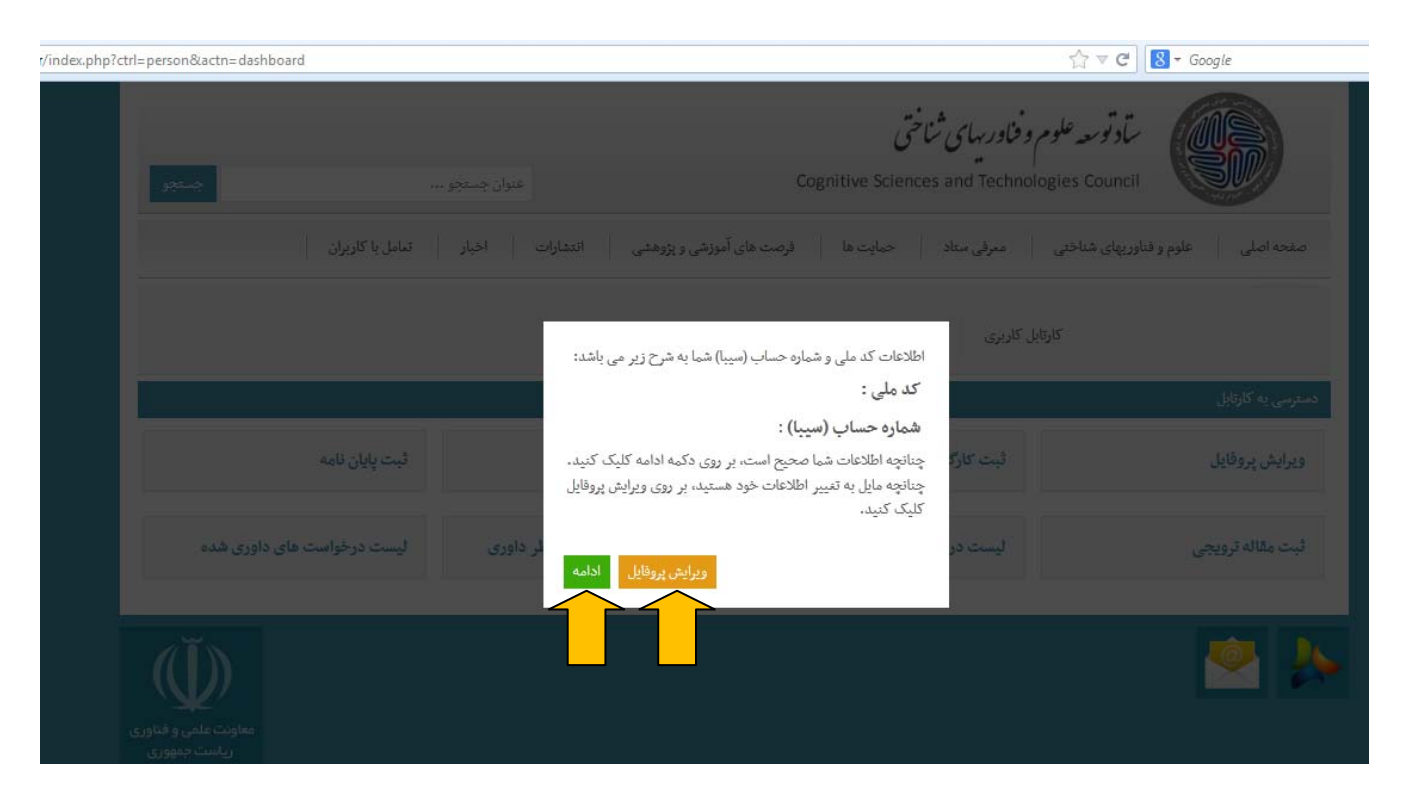

با انتخاب گزينه "ادامه"، فرم درخواست نمايش داده خواهد شد.

**فرم درخواست به چه صورت تكميل گردد؟** 

در ادامه توضيح تكميل فرم ثبت درخواست به تفكيك هر بخش آمده است.

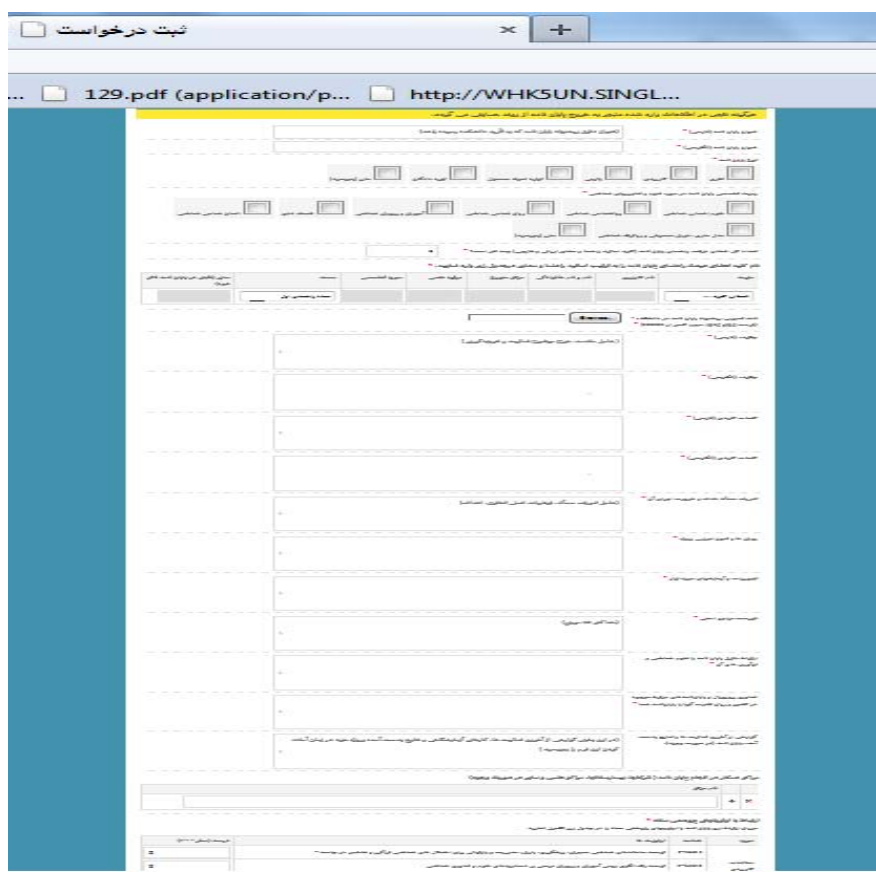

- **نكات كلي**
- تكميل مواردي كه در كنار آنها ستاره \* قرار داده شده است ضروري است و در صورت عدم تكميل همه موارد ضروري، پرتال امكان ثبت درخواست را نخواهد داد.
- هر گونه نقص در اطلاعات وارد شده منجر به خروج پاياننامه از روند حمايتي ميگردد. خواهشمند است به صورت دقيق و كامل فرم درخواست تكميل گردد.
- همه موارد درخواست شده در فرم ثبت درخواست بایستی به طور دقیق مطابق پیشنهاد پایاننامه که به تصویب رسیده است <mark>تکمیل گردد. مواردی که به طور مستقیم یا غیرمستقیم در پیشنهاد پایاننامه موجود نیست حتما با نظر استاد راهنما تکمیل گردد.</mark>
- **تكميل اطلاعات مربوط به عنوان و حوزه تخصصي پاياننامه**
- **عنوان پاياننامه**: عنوان پاياننامه به فارسي و انگليسي به طور دقيق مطابق با پيشنهاد پاياننامه كه به تصويب رسيده است، در اين قسمت وارد گردد.
- **نوع پاياننامه**: به طور دقيق مطابق با پيشنهاد پاياننامه كه به تصويب رسيده است، در اين قسمت وارد گردد. با توجه به موضوع پايان- نامه امكان انتخاب چند مورد نيز وجود دارد. در صورت وجود موارد ديگر با انتخاب گزينه ساير، در مستطيلي كه نمايش داده ميشود ذكر گردد.
- **زمينه تخصصي پاياننامه در حوزه علوم و فناوريهاي شناختي**: زمينه تخصصي به طور دقيق مطابق با پيشنهاد پاياننامه كه به تصويب رسيده است، در اين قسمت وارد گردد. لازم به ذكر است كه 7 حوزه تخصصي اصلي (علوم اعصاب شناختي، روانشناسي شناختي، زبان- شناسي شناختي، آموزش و پرورش شناختي، فلسفه ذهن، انسانشناسي شناختي و مدلسازي، هوش مصنوعي و رباتيك شناختي) به عنوان زيرمجموعه علوم و فناوريهاي شناختي تعيين شده است كه يك يا چند مورد از آنها قابل انتخاب است. در صورتيكه مقاله در زمينهاي از علوم شناختي غير از اين 7 حوزه نيز قرار ميگيرد با انتخاب گزينه ساير ذكر شود (مانند نمونه تكميل شده در تصوير زير).

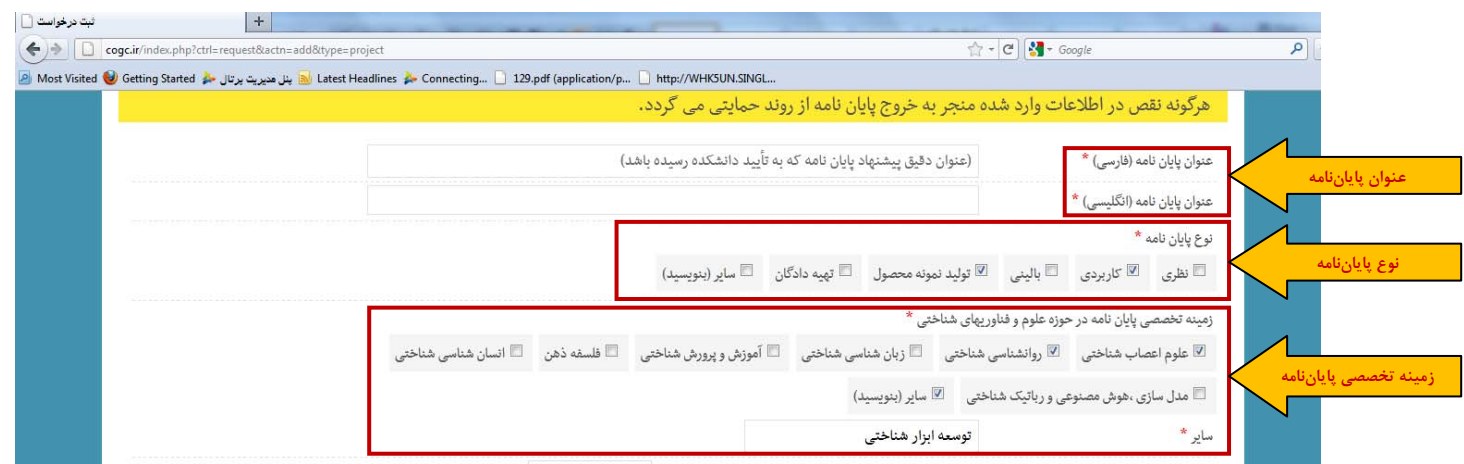

- **تكميل اطلاعات مربوط به اعضاي هيئت راهنما و بارگذاري نامه تصويب پيشنهاد پاياننامه**
- تعداد اعضاي هيئت راهنماي پاياننامه: تعداد كل اعضاي هيئت راهنما ايراني و غير ايراني (شامل استاد راهنماي اول و دوم، مشاوران اول و دوم و ساير) وارد گردد. جدول نويسندگان با توجه به اين تعداد تنظيم خواهد شد.
- برای ورود مقاله به فرأیند داوری ضروری است تمامی اعضای هیئت راهنما ایرانی در سایت ستاد ثبتنام نموده و نام کاربری آنان در **جدول وارد گردد تا اطلاعات هر فرد به طور خودكار بارگذاري گردد.**
- در صورت غيرايراني بودن يك يا چند نفر از اعضاي هيئت راهنما، تمامي اطلاعات خواسته شده در جدول شامل نام و نام خانوادگي، مركز متبوع، مرتبه علمي و حوزه تخصصي و سمت فرد در پاياننامه به طور دستي در جدول وارد گردد.
	- در صورت انتخاب گزينه ساير براي هر كدام از اعضاي هيئت راهنما، نقش ايشان در پاياننامه در ستون آخر (ساير) ذكر گردد.

- نامه تصويب پيشنهاد پاياننامه در **فرمت ستاد** كه به **امضاي استاد راهنما و معاون پژوهشي (و يا تحصيلات تكميلي) دانشكده** رسيده است در محل مورد نظر بارگذاري گردد.

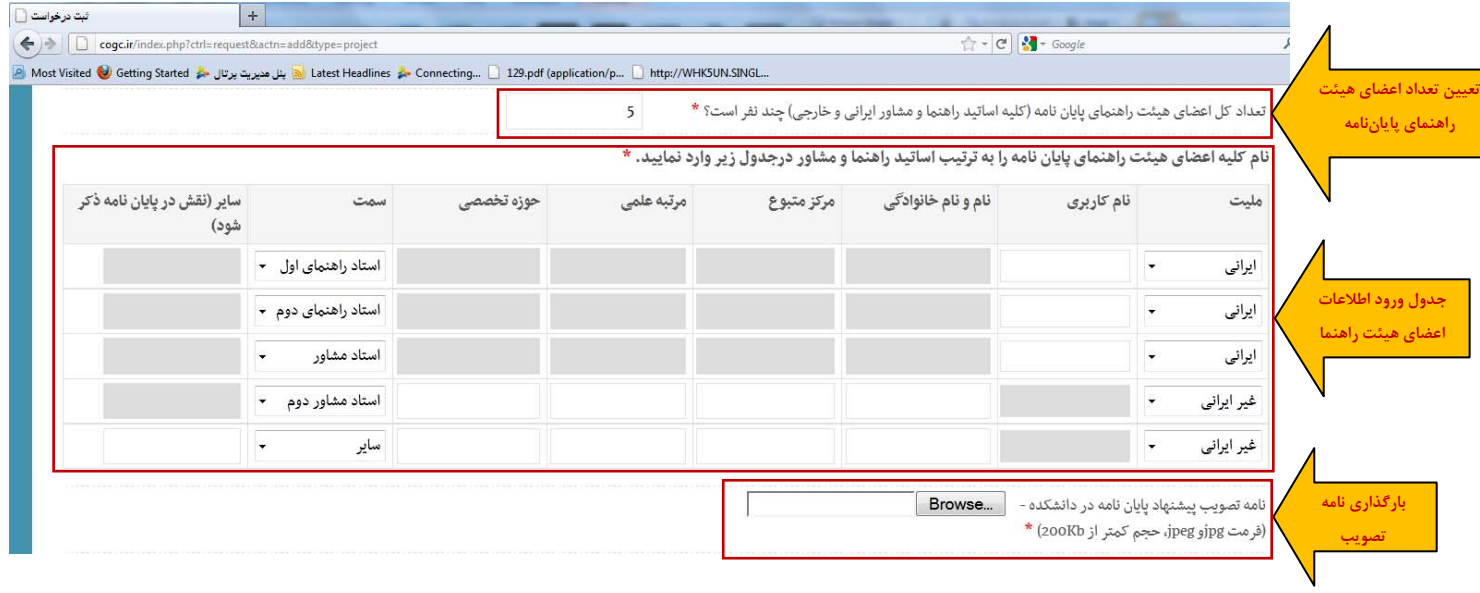

- **تكميل جزئيات مرتبط با پيشنهاد پاياننامه**
- چكيده (فارسي و انگليسي)، كلمات كليدي (فارسي و انگليسي)، تعريف مسأله و ضرورت اجرا، روشها و فنون اجرايي، تجهيزات و آزمايشهاي مورد نياز و فهرست مراجع اصلي (حداكثر 10 مرجع) به طور دقيق مطابق با پيشنهاد پاياننامه كه به تصويب رسيده است، تكميل گردد.

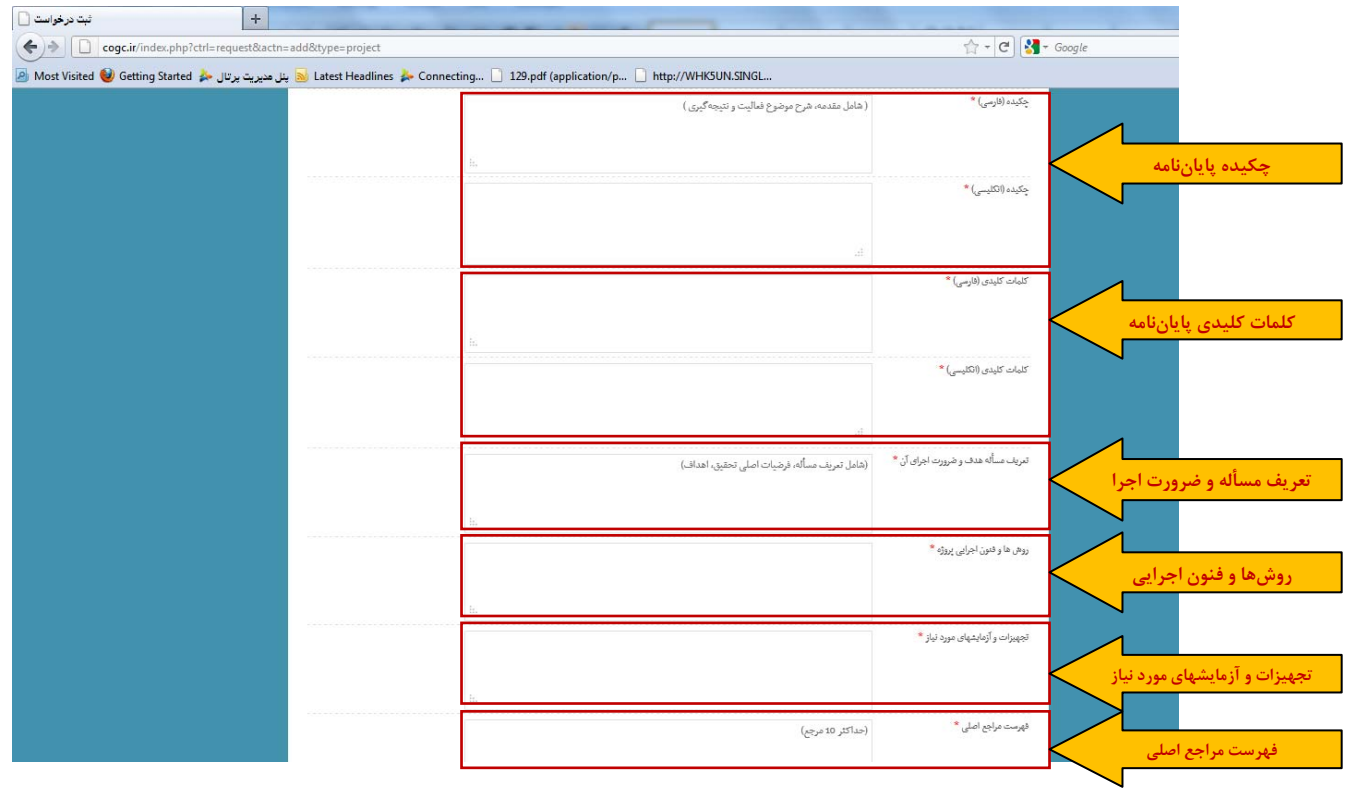

- **تكميل اطلاعات تكميلي مرتبط با پيشنهاد پاياننامه**
- **ارتباط دقيق پاياننامه با علوم شناختي**: در اين بخش **ارتباط دقيق** موضوع و هدف پاياننامه باعلوم و فناوريهاي شناختي و نوآوريها در اين حوزه مشخص گردد. در صورت مشخص نبودن ارتباط در پيشنهاد پاياننامه، اين بخش حتماً با مشورت استاد راهنما تكميل گردد.
- عناوین پروپوزال و پایاننامههای مرتبط موجود در کشور و بیان تفاوت آنها با پایاننامه: در این بخش پایاننامهها و پروپوزالهایی که در كشور انجام شده و يا در حال انجامند و موضوع مرتبط با پاياننامه دارند بايستي در حد اطلاع معرفي گردند. همچنين تفاوت پاياننامه با موارد مذكور بايستي ذكر گردد. پيشنهاد ميشود اين بخش حتماً با مشورت استاد راهنما تكميل گردد.
	- **- گزارش آخرين فعاليتها و نتايج به دست آمده از پاياننامه:** در صورت وجود تكميل گردد.

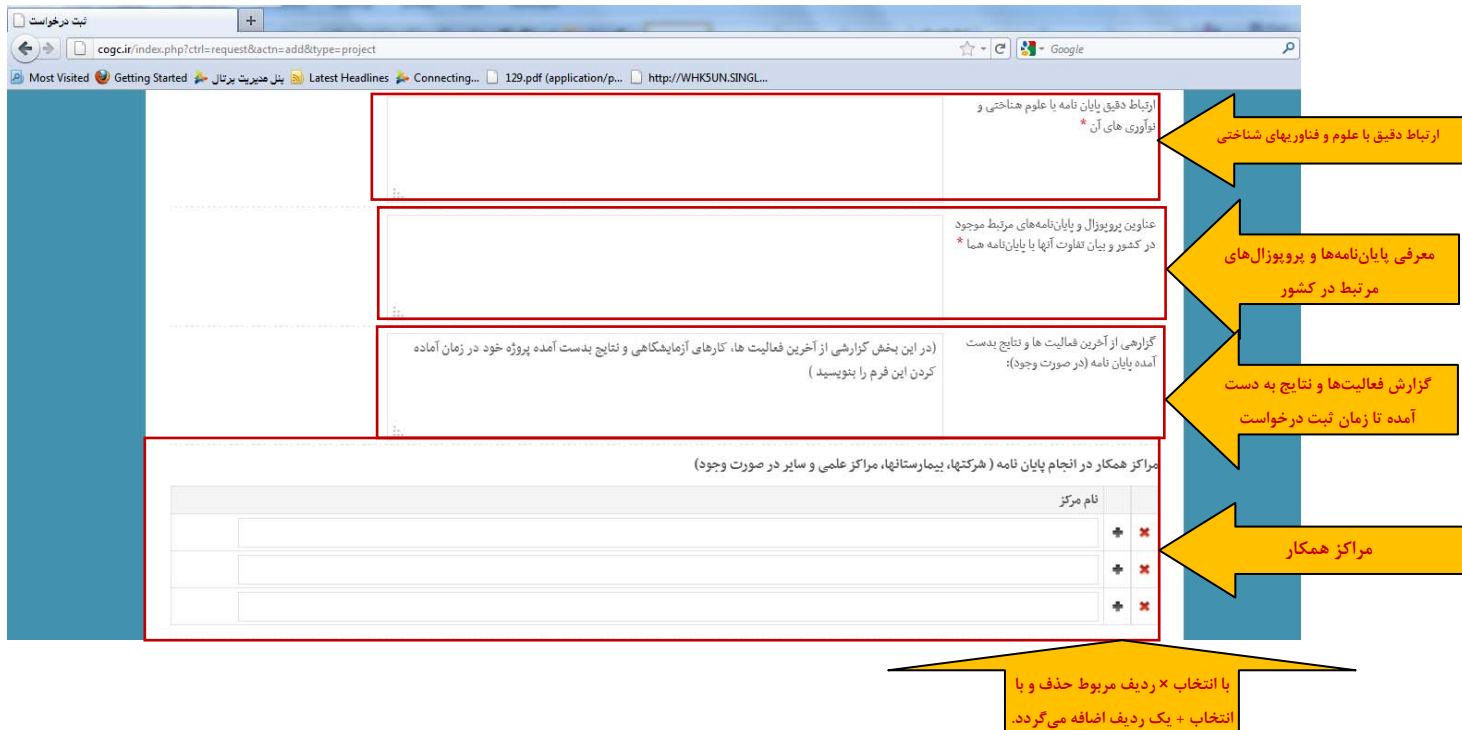

**- مراكز همكار:** در صورت وجود تكميل گردد.

- **ارتباط پاياننامه با اولويتهاي پژوهشي ستاد علوم و فناوريهاي شناختي**
- پس از مطالعه اولويتهاي ستاد در چهار دسته مطالعات كاربردي، مطالعات پايه، توسعه فناوري و زيرساخت، ميزان درصد ارتباط پاياننامه با هر اولويت از 0 تا 100 در جدول مشخص گردد. پيشنهاد ميشود اين بخش با مشورت استاد راهنما تكميل گردد.

در پايان با وارد كردن كد امنيتي نشان داده شده در تصوير، دكمه "ثبت درخواست" انتخاب ميگردد.

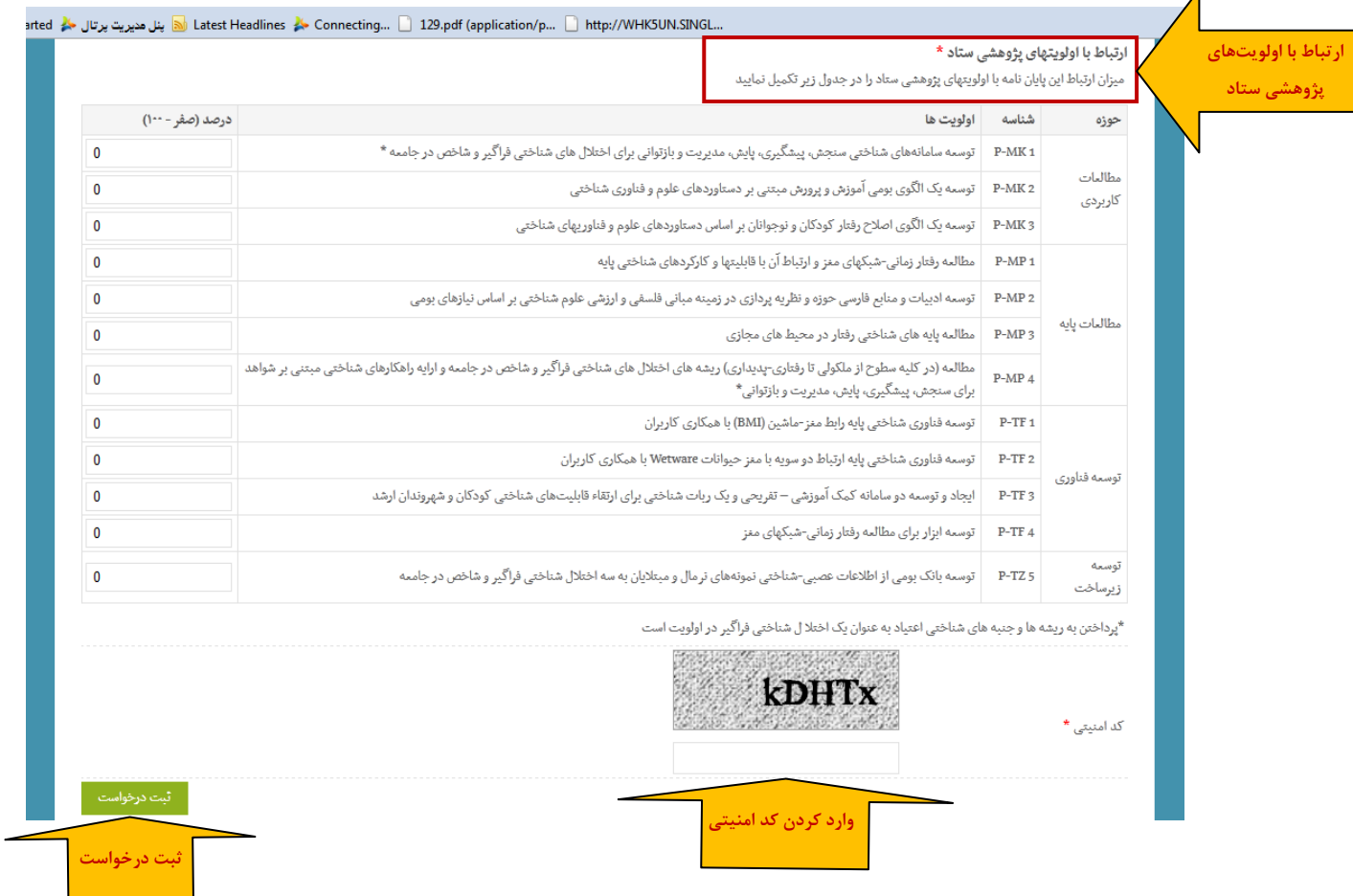

پس از كليك دكمه "ثبت درخواست"، پاياننامه ثبت شده و كد پيگيري پاياننامه نمايش داده خواهد شد. لازم به ذكر است با مراجعه به ليست درخواستهاي ثبتشده در كارتابل كاربري مطابق تصوير زير مشاهده درخواست حمايتي ثبت شده به همراه كد پيگيري آن و اطلاع از وضعيت درخواست امكانپذير است. در صورت قبول پيشنهاد در مرحله اول و حمايت از آن، امكان ورود به مرحله دوم حمايت (پاياننامه دفاعشده) فراهم ميشود و دانشجو موظف است اعلاميه رسمي دعوت عمومي به جلسه دفاع خود را حداكثر تا هفت روز كاري قبل از برگزاري به ستاد ارسال نمايد (رجوع به مرحله دوم حمايت تشويقي در آييننامه). امكان بارگذاري اعلاميه از طريق كارتابل كاربري دانشجو فراهم خواهد شد و پس از بارگذاري آن امكان ورود به مرحله دوم حمايت و ارسال مدارك مورد نياز وجود دارد.

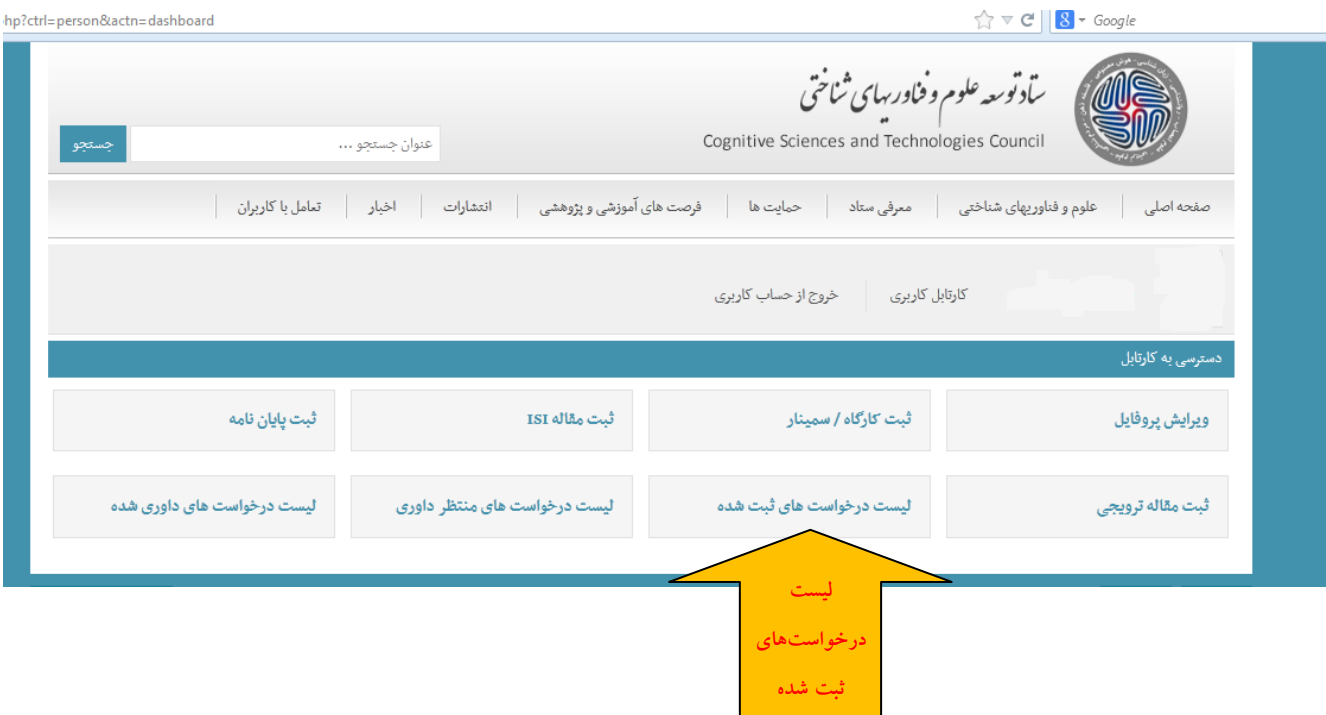

همچنين پس از ثبت درخواست فرم نظرسنجي نمايش داده خواهد شد. در صورت تمايل خواهشمند است با تكميل فرم، ستاد را در پيشبرد هرچه بهتر وظايف خود ياري فرماييد.

هرگونه مشكلي در زمينه پرتال را به كارشناسان كارگروه پژوهش، فناوري و زيرساخت ستاد اطلاع دهيد تا همكاري لازم براي رفع مشكل صورت گيرد.

به منظور بهبود روند حمايت از پاياننامههاي مقاطع كارشناسي ارشد و دكترا، هرگونه پيشنهاد و يا انتقاد نسبت به روال حمايت از پاياننامه- ها (نحوه ثبت درخواست، فرم ثبت درخواست و ...) را به پست الكترونيكي كارگروه پژوهش، فناوري و زيرساخت ارسال فرماييد.

سادراسری توسه علوم وفناور بیای <sup>ش</sup>ناختی 

کارکروه پژو<sup>ب</sup>ش فناوری و زیرساخت

اطلاعات تماس:

تلفن: 88194956 (داخلي كارگروه: 110)

نمابر: 88194954

www.cogc.ir :وبسايت

research@cogc.ir :الكترونيكي پست

آدرس: تهران- ميدان آرژانتين- خيابان الوند، پلاك 35